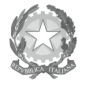

Ministero dell'Istruzione,<br>Alinistero dell'Istruzione,<br>Chi Università e della Ricerca Ufficio Scolastico Regionale per l'Emilia-Romagna - Divezione Generale -Ufficio II - Risorse finanziarie

## **CEDOLINO UNICO: le risposte dell'Assistenza NOIPA**

## Raccolta a cura dell'Ufficio 2° Risorse finanziarie aggiornata al 17/02/2015

## **1. GESTIONE UTENZE O.C.A E R.C.A. Perché manca la voce di menù "Attività Uffici"?**

Il problema è legato alla mancata attribuzione di un ruolo.

Il MIUR ha assegnato massivamente i ruoli OCA a tutti gli assistenti amministrativi in servizio presso ogni istituto (compresi i supplenti) e il ruolo RCA ai DSGA e ai DS.

Eventuali integrazioni e rettifiche potranno essere operate dai RCA utilizzando le apposite funzioni di profilatura di Gestione Utenze (SIDI).

Solo in caso di impossibilità di agire a livello di segreteria scolastica, si potrà ricorrere al proprio referente Provinciale di Sicurezza.

Nota USR:

Si ricorda che DS e DSGA possono profilarsi reciprocamente in quanto referenti della scurezza dell'istituto dove prestano servizio.

Si ribadisce che l'intervento del referente provinciale per la sicurezza è previsto solo in caso di impedimento del DS e del DSGA.

Elenco dei referenti provinciali SIDI:

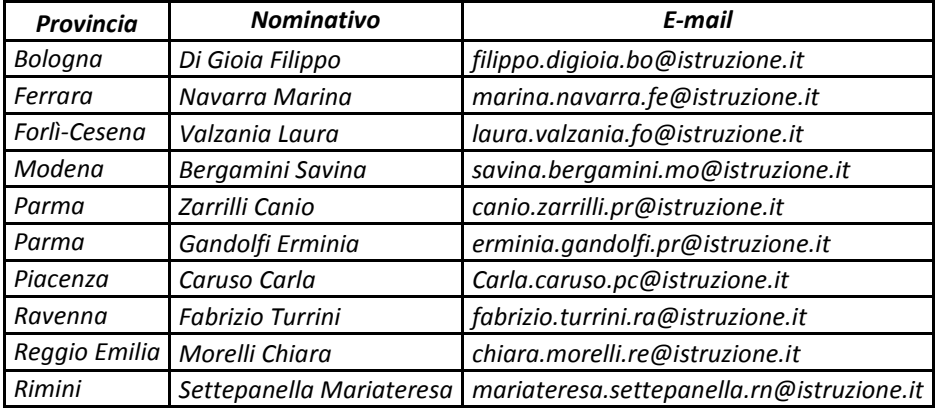

Dirigente: Antimo Ponticiello Responsabile del procedimento: Primo Di Chiano e-mail: primo.dichiano@istruzione.it

Via de' Castagnoli, 1 – 40126 – **BOLOGNA** - Tel: 051/37851 e-mail: direzione-emiliaromagna@istruzione.it Sito web: www.istruzioneer.it

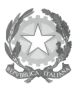

Ministero dell' Istruzione,<br>dell'Università e della Ricerca Ufficio Scolastico Regionale per l'Emilia-Romagna - Divezione Genevale -

Ufficio II - Risorse finanziarie

## **2. VARIAZIONI ANAGRAFICHE DEGLI ISTITUTI SCOLASTICI**

Le variazioni anagrafiche degli istituti scolastici devono pervenire a NOIPA tramite flusso MIUR. NOIPA non può effettuare aggiornamenti a richiesta delle scuole.

Nota USR. Il gestore del sistema informativo MIUR ha spiegato che dopo il primo invio massivo al MEF, negli invii successivi viene trasmesso un flusso che contiene le informazioni anagrafiche delle sole scuole che hanno modificato/inserito il codice fiscale o la PEC.

Ad oggi quindi se una scuola non risulta aver modificato queste informazioni (codice fiscale o PEC) NON viene ritrasmessa.

In particolare la scuola che cambia SOLO la denominazione viene ritrasmessa ex-novo ad agosto con la nuova anagrafe e quindi con le nuove informazioni anagrafiche.

## **3. ELENCHI RESPINTI DA RGS.**

Si suggerisce di consultare la motivazione dello scarto entrando, dal dettaglio dell'elenco, in "storico elenco".

Le cause possono essere:

- A. Mancata registrazione del Decreto di Riparto sul sistema della RGS. In questo caso occorre attendere comunicazione da parte del MIUR dell'avvenuta registrazione del decreto di riparto.
- B. Errato capitolo / piano gestionale: l'istituzione scolastica ha imputato la spesa su un capitolo piano gestionale diverso da quello sul quale il MIUR ha assegnato i fondi tramite decreto di riparto. In questo caso è necessario verificare l'esatta collocazione dei fondi (capitolo/PG) ed utilizzare gli stessi in fase di imputazione della spesa.
- C. Il capitolo / piano gestionale è corretto ma il pagamento supera le risorse disponibili.
- D. Il capitolo / piano gestionale è corretto ma il piano gestionale IRAP o ONERI PREVIDENZIALI ED ASSISTENZIALI è incapiente.
- E. Disallineamento tra l'anagrafica dei POS su SPT e l'anagrafica del MIUR (casi residuali).

Nota USR: prima di segnalare il problema alla competente Direzione Generale Politica Finanziaria e Bilancio del MIUR, che accredita le risorse finanziarie, l'istituzione scolastica deve verificare con attenzione di aver imputato correttamente la spesa al capitolo/piano gestionale sul quale la stessa ha ricevuto l'assegnazione ministeriale.

Si suggerisce di utilizzare la funzionalità che consente di consultare la disponibilità nei piani di riparto.

Le segnalazioni vanno effettuate all'indirizzo *DGBilancio.Ufficio7@istruzione.it (v. nota MIUR prot.* 1276 del 29/02/2012).

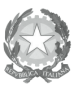

Ministero dell'Istruzione,<br>dell'Università e della Ricerca Ufficio Scolastico Regionale per l'Emilia-Romagna - Divezione Genevale -Ufficio II - Risorse finanziarie

## **4. PAGAMENTI ERRATI.**

#### Azione preventiva.

Al fine di evitare possibili errori sulla liquidazione delle somme è necessario verificare i dati riassuntivi della spesa relativa all'elenco (in particolare il totale lordo) in ogni fase del processo di calcolo e approvazione. Particolare attenzione dovrà essere posta al **codice fiscale** del beneficiario e alle **coordinate bancarie**. Inoltre occorre fare attenzione ai casi in cui allo stesso amministrato siano attribuite due partite di spesa fissa.

Soluzione prima della scadenza della rata: è possibile revocare l'autorizzazione tramite la funzione "Revoca Autorizzazione" (vedi messaggio SPT n. 13/2012).

Soluzioni successivamente alla chiusura della rata:

- A. Prima della data di esigibilità del titolo. L'istituzione scolastica si rivolgerà tempestivamente alla RTS per segnalare l'errato pagamento in modo che la RTS riesca a bloccare in banca il titolo del singolo dipendente entro la data di esigibilità richiedendo lo storno del pagamento; Se il compenso accessorio è stato emesso sullo stesso cedolino delle competenze fisse, la stessa RTS dovrà riemettere il pagamento delle sole competenze fisse da erogare con la prima rata di emissione urgente utile.
- B. Dopo la data di esigibilità del titolo:
	- 1. Nel caso di pagamento non andato a buon fine (es. errate coordinate bancarie, c/c estinto) il pagamento stesso risulta stornato e la somma è "ferma" presso la Banca d'Italia, pertanto l'istituzione scolastica richiederà alla RTS la riemissione del pagamento indicando il dato corretto. I dati del dipendente possono essere variati direttamente dalla scuola nella funzione "Rubrica amministrati".

La RTS deve accedere alla funzione "Gestione Ordini di pagamento" presente nel menù Aggiornamento partite / Competenze fisse / Dati fiscali.

- 2. Nel caso di pagamento andato a buon fine ma a favore di beneficiario non avente diritto (errato beneficiario), l'istituzione scolastica disporrà:
	- nel caso di persona non estranea all' Amministrazione, il recupero tramite RTS, con trattenuta sullo stipendio, della somma lordo dipendente al dipendente non avente diritto.
	- nel caso di persona estranea all'amministrazione, il recupero direttamente al beneficiario non avente diritto che dovrà effettuare il versamento in conto entrate.
		- Il versamento potrà essere effettuato:
		- a. recandosi presso gli sportelli della Banca d'Italia compilando il modello 124T;
		- b. oppure mediante bonifico.
		- L'istituzione scolastica avrà cura di farsi trasmettere copia della ricevuta di pagamento.

Dirigente: Antimo Ponticiello Responsabile del procedimento: Primo Di Chiano e-mail: primo.dichiano@istruzione.it

Via de' Castagnoli, 1 – 40126 – **BOLOGNA** - Tel: 051/37851 e-mail: direzione-emiliaromagna@istruzione.it Sito web: www.istruzioneer.it

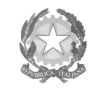

Ministero dell'Istruzione,<br>dell'Università e della Ricerca Ufficio Scolastico Regionale per l'Emilia-Romagna - Divezione Genevale -

 Nel disporre il recupero si richiama l'attenzione su quanto previsto dalla nota MIUR prot. n. 8804 del 29/11/2011 con la quale è stato istituito il capitolo di entrata 3638 art. 4 nel capo 13 del Bilancio dello Stato per restituzione somme erroneamente corrisposte al personale scolastico sulle competenze accessorie.

 Nel caso di compensi vari, in caso di dubbi, si suggerisce di rivolgersi alla Ragioneria Territoriale dello Stato di competenza.

Per quanto concerne il reintegro delle risorse nel POS la Direzione Generale Politica Finanziaria e Bilancio del MIUR con nota prot. n. 620 del 17/01/2014 ha fatto presente che "al momento non è in corso alcuna procedura di riassegnazione sui POS dei compensi accessori e dei pagamenti delle supplenze erroneamente attribuiti dalle istituzioni scolastiche ai non aventi diritto."

La DG Bilancio del MIUR ha interessato l'Ufficio Centrale di Bilancio del MEF c/o il MIUR evidenziando il permanere del problema e l'esigenza di avviare un tavolo di concertazione per l'attivazione di una procedura utile al riaccredito.

## **5. Comunicare CA per personale appartenente ad altri Uffici di Servizio.**

RISPOSTA. Il percorso da seguire è: Attività Uffici => Gestione ad elenchi => Aggiungi beneficiario all'elenco.

#### **6. Comunicazione Compensi Esami di Stato.**

RISPOSTA*. Vedi indicazioni operative allegate alla nota MIUR prot. n. 5523 del 07/07/2011.* 

## **7. Come pagare dipendenti non SPT?**

RISPOSTA. Per i dipendenti non SPT si utilizzerà il cedolino unico per liquidare i compensi accessori. I dipendenti dovranno essere precedentemente inseriti con la funzione "Rubrica amministrati" presente nella voce di menù "Gestione Personale" e successivamente inseriti nell'elenco utilizzando il tasto "aggiungi beneficiari", tali dipendenti riceveranno un cedolino con i soli compensi accessori.

## **8. Come si inserisce una ritenuta con aliquota a titolo di acconto non indicata nel sito SPT -esempio 20%**

RISPOSTA. Con il sistema Cedolino Unico è consentito applicare le aliquote fiscali previste per i compensi da lavoro dipendente. L'aliquota del 20% non è prevista.

## **9. Come erogo il compenso accessorio per esami di Stato ad un libero professionista con il cedolino unico considerato che è oggetto esclusivamente di ritenuta d'acconto 20%?**

and Ministero dell'Istruzione,<br>All'Università e della Ricerca Ufficio Scolastico Regionale per l'Emilia-Romagna - Divezione Generale -Ufficio II - Risorse finanziarie

RISPOSTA. Il MIUR ha preferito per questa tipologia di compensi applicare il trattamento previsto per i redditi da lavoro dipendente, assoggettandoli quindi all'aliquota minima del 23%.

## **GESTIONE ELENCHI**

#### **10. E' possibile creare un unico elenco per pagare compensi diversi?**

RISPOSTA. L' inserimento dei compensi all'interno degli elenchi deve essere fatta per compensi con lo stesso codice. In caso di compensi con codici diversi, andranno compilati più elenchi.

**11. Quanti elenchi si possono inviare nello stesso mese? La stessa persona può essere inserita in più elenchi?** 

RISPOSTA. Al momento non ci sono limitazioni.

**12. Come posso cambiare il capitolo nella testata dati dell'elenco visto che i dati sono stati già salvati e non si possono modificare?** 

RISPOSTA. I dati di testata non sono modificabili in quanto l'elenco è un elemento identificativo e non un suo attributo. Quindi è necessario creare un nuovo elenco per il capitolo corretto.

**13. Esiste la funzione per eliminare definitivamente (cancellare) un elenco che non serve più. Ho inserito il capitolo di bilancio sbagliato e non posso più modificarlo (l'RCA non è in grado di cambiare lo stato)? Preferisco rifare l'elenco ex novo, ma vorrei che l'elenco sbagliato fosse cancellato** 

**definitivamente.** 

RISPOSTA. Un elenco può essere eliminato mediante il tasto "Elimina" che si trova entrando nel dettaglio dell'elenco rimettendolo in lavorazione.

L'elenco rimane tra quelli eliminati e non è possibile cancellarlo in maniera definitiva.

## **14. E' possibile effettuare il ripristino dell'elenco eliminato?**

RISPOSTA. No.

## **15. Le RTS visualizzano gli elenchi delle scuole?**

RISPOSTA. Le RTS non hanno visibilità sugli elenchi prodotti dalle scuole poiché le scuole sono POS e gli elenchi non devono essere autorizzati in quanto il sistema esegue automaticamente il solo controllo di capienza della dotazione finanziaria sul capitolo/pg. Eventuali controlli vengono effettuati dall' UCB del MIUR.

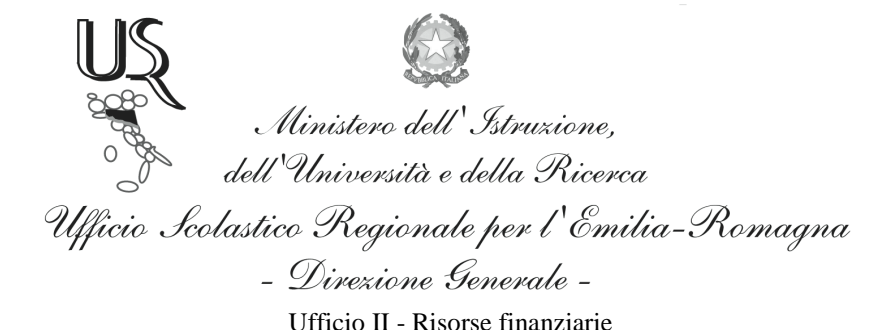

## **16. Pervengono dalle istituzioni scolastiche numerose notifiche sullo stato degli elenchi. A cosa serve la notifica?**

RISPOSTA. Gli uffici che modificano lo stato egli elenchi hanno la possibilità di inviare una notifica a indirizzi e-mail registrati nel sistema aggiungendo eventualmente altri indirizzi; possono anche non inviare notifiche ad alcuno dei soggetti proposti. In ogni caso è una scelta della singola scuola.

## **17. Pervengono numerose segnalazioni relative ai menù a tendina presenti nel sistema che non sono sempre tutti disponibili.**

RISPOSTA: i menù a tendina sono disponibili a seconda del ruolo dell'utente che si connette. Nel caso di OCA o RCA sarà attivo il menù "Attività uffici".

Ad esempio, per quanto a conoscenza di questo Servizio, il MIUR ha abilitato i DSGA alla visione dell'applicativo SPT MODELLI. In questo caso il DSGA avrà la possibilità di vedere anche il menù relativo ad SPT MODELLI.

l caso in cui invece pur avendo il ruolo per operare con il menù a tendina "Attività Uffici" e lo stesso non fosse disponibile, potrebbe dipendere dal fatto che le linee per il collegamento con l'applicativo Cedolino Unico, sono chiuse. Si sta provvedendo in tal senso, ad inserire un messaggio di cortesia.

**18. Interventi sugli amministrati. Alcuni Dirigenti Scolastici e alcuni Docenti, ad oggi considerati ESTRANEI alla pubblica amministrazione in quanto "cessati dal servizio", risultano naturalmente conosciuti all'applicazione del MEF e titolari di partita di spesa fissa, ma hanno VARIATO IL CODICE IBAN (conti correnti bancari -conti correnti postali). L'applicazione del MEF - Rubrica amministrati - non mi consente di effettuare la variazione dell'IBAN. Come posso fare? Posso ugualmente inviare il file alla SPT?.** 

RISPOSTA. Il sistema del Cedolino Unico permette la variazione delle modalità di pagamento ai dipendenti che risultano cessati per le competenze fisse purché non siano supplenti. In tutti gli altri casi la variazione può essere effettuata solo dall'ufficio di servizio che ha o aveva in gestione la partita.

## **19. Non appare il tasto "Approva ed invia elenco a RGS"!**

RISPOSTA. l'approvazione degli elenchi deve essere effettuata dal Dirigente Scolastico e dal DSGA a cui deve essere stato attribuito il ruolo di responsabile per operare nell'applicativo del Cedolino Unico.

Una volta data l'approvazione di primo livello da uno dei responsabili, dovrà essere l'altro ad accedere con la propria utenza per la seconda approvazione. Il tasto "Approva ed invia elenco a RGS" non appare al responsabile che ha già dato l'approvazione di primo livello o se non è stato attribuito il giusto ruolo.

Si suggerisce di verificare il ruolo attribuito all'utente che deve effettuare la seconda approvazione e che sia stato seguito il corretto procedimento.

Il numero verde del MIUR, per tutte le problematiche che riguardano l'abilitazione alle funzioni SPT è l' 800903080.

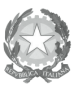

Ministero dell'Istruzione,<br>dell'Università e della Ricerca Ufficio Scolastico Regionale per l'Emilia-Romagna - Divezione Generale -

Ufficio II - Risorse finanziarie

Qualora il problema non dipendesse da quanto indicato chiediamo, cortesemente, di indicare la sequenza delle operazioni e la stampa della schermata restituita dal sistema, in cui è presente l'errore.

## **20. Verificando i compensi accessori per alcuni dipendenti non compare la dicitura "emesso" ma "calcolo corretto".**

RISPOSTA. Quando le operazioni di emissione relative alla rata non sono ancora concluse, per alcuni dipendenti, non essendo ancora stato emesso il cedolino, risulta la dicitura "calcolo corretto" e non "emesso".

## **21. Il prof. Tizio non appare negli elenchi dell'istituzione scolastica X che deve provvedere al pagamento del compenso accessorio.**

RISPOSTA. Il prof. Tizio è gestito dall'istituzione scolastica Y e per tale motivo non appare nell'elenco dei dipendenti dell'istituzione scolastica X.

Affinché il dipendente risulti associato all'istituzione X la RTS di competenza deve effettuare la variazione dell'Ufficio di servizio nel sistema SPT. Tale operazione non può essere effettuata dall'istituzione scolastica.

In ogni caso il sistema del cedolino unico permette la liquidazione dei compensi accessori anche al personale di altro ufficio di servizio, inserendolo nell'elenco mediante il tasto "Aggiungi beneficiario all'elenco". (V. anche Avviso MIUR pubblicato sulla intranet in data 29.11.2012)

## **22. Si chiede di conoscere la differenza tra le seguenti voci proposte dal sistema: esenzione previdenziale solo IRAP, esenzione previdenziale senza IRAP.**

RISPOSTA. La differenza fra i compensi ESENZIONE PREVIDENZIALE SOLO IRAP e SENZA IRAP è data dal fatto che il primo è esente previdenziale ma viene calcolata l'IRAP, nel secondo caso l'IRAP non viene calcolata. Si ricorda infine che l'effettivo calcolo delle ritenute previdenziali dipende anche dall'inquadramento del dipendente.

*Nota USR: si richiama l'attenzione su quanto indicato nella circolare ministeriale n. 286 del 26 giugno 1998 in tema di IRAP; si veda in particolare il punto "2. Personale estraneo all'Amministrazione dello Stato, compresi i pensionati statali".* 

**23. Come procedere per comunicare l'importo di un compenso accessorio ad un dipendente che presso questa scuola risultava supplente temporaneo, mentre al SIDI risulta supplente al termine delle attività didattiche o di ruolo, per cui le ritenute vengono calcolate, su SIDI in base all'ultima posizione conosciuta a sistema.** 

RISPOSTA. Per comunicare un importo si deve aggiungere il dipendente all'elenco dopo aver premuto il pulsante "aggiungi beneficiario all'Elenco". A seconda della tipologia del supplente potete modificare le informazioni relative ai dati personali.

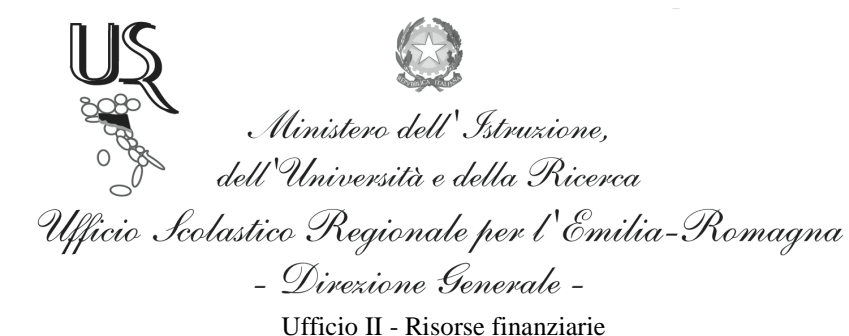

I dati contabili, quali trattAmento pensionistico e qualifica, possono essere modificati dalla Ragioneria territoriale competente.

## **24. C'è la possibilità di vedere l'importo lordo degli accessori con il conteggio delle ritenute che gravano nel cedolino unico? Quali passaggi occorre effettuare per poter accedere a questo servizio?**

RISPOSTA. Accedendo ai dettagli dell'elenco dal menù Attività Uffici/Compensi Accessori/Accessori C.U. vengono visualizzati gli importi totali calcolati dal sistema relativi al totale lordo, totale previdenziale datore di lavoro e totale irap.

Cliccando sull' icona verde della colonna "dettaglio", a destra della schermata, in corrispondenza di ciascun dipendente inserito nell'elenco, è possibile visualizzare gli importi calcolati per il dipendente selezionato.

**25. Un'istituzione scolastica ha provveduto al pagamento, tramite C.U., di compensi accessori. A causa di una doppia posizione di partita di spesa fissa al sig. Tizio è stato accreditato un importo X su partita cessata e su conto corrente estinto. La RTS competente ha comunicato che l'importo risultava stornato. Si chiede come procedere al riaccreditamento della somma erogata in modo da pagarla all'effettivo beneficiario.** 

RISPOSTA. L'Istituzione scolastica dovrà rivolgersi alla Direzione Generale Politica Finanziaria e Bilancio del MIUR.

Nota: si richiama l'attenzione delle istituzioni scolastiche su quanto indicato dalla Direzione Generale Politica Finanziaria e Bilancio del MIUR con nota prot. 1276 del 29 febbraio 2012 circa le modalità operative di comunicazione.

## **26. E' possibile inserire un compenso accessorio a una supplente breve pagata dalla scuola che ha comunque una partita di spesa fissa? E' possibile far pagare al Tesoro solo un compenso accessorio senza lo stipendio?**

RISPOSTA. il sistema del Cedolino Unico permette di liquidare i compensi accessori a tutto il personale conosciuto nel sistema SPT, che sia gestito per le sole competenze accessorie o anche per le competenze fisse e anche se cessato o appartenente ad altro ufficio responsabile o ad altro ufficio di sevizio.

Le competenze accessorie verranno liquidate sul cedolino delle competenze fisse, qualora spettino al dipendente, se la spesa è imputata allo stesso capitolo di bilancio.

Nel caso in cui il dipendente sia gestito per le sole competenze accessorie o se la spesa dell'accessorio è imputata su un capitolo di bilancio diverso da quello delle competenze fisse, il sistema provvederà ad emettere un cedolino di sole competenze accessorie.

**27. Un'istituzione scolastica comunica che inserendo i dati relativi alla dipendente xxxxxxxxxxx, supplente annuale fino al 31/08/2011e dal 01/09/2011 con contratto a tempo indeterminato, non è possibile inserire nel sito pubblica istruzione - applicazioni mef - comunicazioni compensi accessori - l'imponibile disoccupazione e il relativo contributo a carico del datore** 

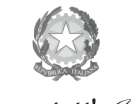

Ministero dell'Istruzione,<br>dell'Università e della Ricerca Ufficio Scolastico Regionale per l'Emilia-Romagna - Divezione Genevale -

Ufficio II - Risorse finanziarie

**di lavoro.imponibile disoccupazione inps euro 785,00;ritenuta disoccupazione inps euro 12,64 (1,61% a carico del datore di lavoro).** 

RISPOSTE. Dalle verifiche effettuate risulta che alla dipendente xxxxxxxx è stato attribuito il regime previdenziale 1 (CASSA TRATTAMENTI PENSIONISTICI STATALI (CTPS)) dal 1/9/2011. Pertanto, i dati della disoccupazione possono essere comunicati solo per periodi precedenti a settembre 2011.

**28. Una scuola ha pagato compensi accessori per esami di Stato. Tutti a buon fine tranne una docente di una scuola paritaria. Tutti i dati sono corretti. La docente non essendo pagata dal MEF non ha ricevuto alcun cedolino tuttavia dall'estratto conto in banca la somma non risulta accreditata. Come risolvere il problema?** 

RISPOSTA. Dalle verifiche effettuate risulta che alla docente sono stati comunicati con gli elenchi xxxx e yyyy rispettivamente i compensi EE01 e CC01. Gli importi corrispondenti sono stati liquidati correttamente sulle rate di agosto e settembre 2011.

Entrambi i cedolini prodotti sono stati, però, stornati probabilmente per decorrenza dei termini di riscossione. Infatti, la modalità di pagamento conosciuta dal sistema SPT è "Contanti Tesoreria" e, pertanto, la docente avrebbe dovuto riscuotere il dovuto presso la sede della Banca d'Italia di zzzzz.

Affinché gli importi di competenze accessorie dovuti alla docente vengano accreditati sul suo conto corrente, è necessario, dopo aver effettuato la modifica delle modalità di pagamento mediante le funzioni presenti nella Rubrica Amministrati del Cedolino Unico, rivolgersi alla competente RTS di zzzzz affinché provveda alla riemissione del cedolino.

**29. Dovendo provvedere al pagamento tramite cedolino unico dei compensi per gli esami di Abilitazione alla libera Professione Geometra, e dovendo inserire personale che non appartiene al comparto scuola, ma è estraneo all'amministrazione non si riesce a caricare la scheda personale in quanto il sistema richiede ( nella sezione scheda contabile ) sia l'aliquota media, e l'assoggettamento alla cassa previdenziale ed altre specifiche alle quali detto personale (estraneo) non è assoggettato. Come bisogna operare?** 

RISPOSTA. Con il sistema Cedolino Unico è consentito applicare soltanto le aliquote fiscali previste per i compensi assimilati a redditi da lavoro dipendente.

Pertanto per la liquidazione di compensi accessori a favore di personale estraneo all'amministrazione, il MIUR ha preferito applicare il trattamento previsto per i redditi da lavoro dipendente, assoggettandoli quindi all'aliquota minima del 23%.

A tal proposito si suggerisce di seguire le indicazioni contenute nella comunicazione del MIUR del 7/7/2011.

## **30. Come fa un estraneo all'amministrazione a ricevere il cedolino unico contenente il solo compenso accessorio? Come fa ad entrare in possesso del CUD?**

RISPOSTA. Chiunque sia stato inserito in SPT, sia col tramite di SPT-WEB che con CEDOLINO UNICO, può accedere al Portale Stipendi PA con le stesse identiche modalità previste per tutti gli

Ministero dell'Istruzione,<br>dell'Università e della Ricerca Ufficio Scolastico Regionale per l'Emilia-Romagna - Divezione Generale -

altri amministrati, ovvero, come PRIMO accesso per registrarsi, col proprio codice fiscale e numero di partita di stipendio come password e con i relativi codici ID dei cedolini, questi ultimi andranno richiesti all'ufficio di servizio che ha emesso il pagamento accessorio, ovvero per gli estranei all'Amministrazione andranno richiesti alle istituzioni scolastiche che accedendo a Modelli, tramite SIDI, hanno la totale visibilità di cedolini e cud dei propri dipendenti. Tale accesso, invece, NON avviene tramite SIDI per gli Uffici Scolastici Regionali bensì con apposita utenza che va richiesta a gestione.utenzescsii@tesoro.it

**31. Come operare per trasmettere i compensi accessori, cedolino unico, emissione speciale entro il 14/12/2011. Al momento è attivo l'inserimento della rata di gennaio 2012. E' corretto inviare il file compensi accessori emissione speciale 14/12/2011 in questo momento (dicembre)? O dobbiamo attendere, per operare, che ci sia l'indicazione emissione speciale?** 

RISPOSTA. E' corretto già da ora inviare il file compensi accessori da liquidare con l'emissione speciale del 15 dicembre. Infatti, come riportato nel nostro Messaggio n. 181/2011 del 17 novembre u.s., tutti gli elenchi che entro le ore 14.00 del giorno 15 dicembre p.v. avranno completato l'iter procedurale, saranno oggetto di emissione speciale.

Per le amministrazioni per le quali è previsto il controllo di merito da parte del competente ufficio della Ragioneria, tutti gli elenchi che a tale data risulteranno ancora in attesa di autorizzazione saranno automaticamente respinti dal sistema Spese.

Per quanto sopra, gli elenchi da liquidare nella rata di gennaio 2012 dovranno essere inviati alla RGS, per la relativa approvazione, in data successiva a quella del 15 dicembre ed entro il 27 dicembre p.v.

**32. Un'istituzione scolastica ha disposto due pagamenti a favore di un docente per la partecipazione agli Esami di Stato in qualità di presidente di commissione. L'elenco risulta autorizzato e pagato. La scuola riceve comunicazione del docente che sollecita il pagamento delle somme spettanti. Da un controllo effettuato dalla scuola risulta che il docente è registrato nella banca dati SIDI con due iscrizioni n. X e n. Y. Nella posizione Y non risulta nessun pagamento associato, mentre per la posizione X risultano emessi i mandati di pagamento ma la partita di iscrizione risulta cessata e il conto corrente estinto. Come procedere per il riaccredita mento della somma erogata in modo da pagarla al beneficiario?** 

RISPOSTA. Per poter liquidare i compensi accessori al dipendente occorre modificare le modalità di pagamento attribuite alla partita per la quale è stato disposto il pagamento (X). Successivamente, la Ragioneria Territoriale dello Stato competente dovrà provvedere alla riemissione del titolo stornato, comprensivo dei due compensi liquidati.

## **COMPENSI ACCESSORI FUORI SISTEMA**

## **33. Qual è il termine ultimo per inserire i COMPENSI FUORI SISTEMA (EX PRE'96)?**

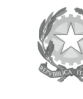

Ministero dell'Istruzione,<br>dell'Università e della Ricerca Ufficio Scolastico Regionale per l'Emilia-Romagna - Divezione Genevale -

RISPOSTA. Relativamente all'elaborazione del conguaglio fiscale e contributivo per l'anno N-1, la certificazione CUD anno N prenderà in considerazione esclusivamente le segnalazioni effettuate entro la scadenza della rata di febbraio N.

Il termine del 12 gennaio era la scadenza della vecchia PRE96. La scadenza è quella indicata all'atto dell'apertura dell'applicazione Gestione accessoria.

## **34. Come si può fare per avere degli elenchi riepilogativi sia a video (per controllo in tempo reale dei dati inseriti) che in file per l'archiviazione?**

RISPOSTA. Le funzioni relative ai compensi accessori fuori sistema consentono la visualizzazione dei dati inseriti e la produzione di un file stampabile.

Relativamente alla funzione "Gestione singolo beneficiario" è possibile visualizzare la lista dei pagamenti relativi a compensi accessori liquidati fuori sistema al dipendente selezionato, cliccando sul pulsante "Cerca".

Inoltre, sono previste l'opzione di stampa che consente di produrre un file in formato pdf e l'opzione "esporta" che consente di produrre un file in formato xls.

Relativamente alla funzione "Gestione da File", il sistema consente di visualizzare i dati inseriti accedendo alla funzione "Esito" e di esportarli in formato xls o xml.

Infine, nella funzione 'Attività Uffici /Gestione Personale/Rubrica Amministrati'- dopo aver selezionato il dettaglio del dipendente interessato, cliccando il pulsante 'Accessori Fuori Sistema' sarà possibile consultare i compensi accessori fuori sistema acquisiti.

**35. Dovendo effettuare la comunicazione delle ritenute sui compensi liquidati dalla scuola (EX PRE-96) e avendo liquidato in maggio 2011 a PERSONALE CESSATO al 31/08/2010 dei compensi (EX-SURROGATORI), attualmente il sistema "SPT/COMPENSI ACCESSORI/ACCESSORI FUORI SISTEMA/GESTIONE SINGOLO BENEFICIARIO" non mi permette di effettuare la registrazione ovvero richiamando tale nominativo non mi permette di effettuare inserimenti in quanto personale cessato.** 

RISPOSTA. Il nuovo ruolo rivestito da SPT in materia di pagamento di compensi accessori, ha comportato la razionalizzazione di tutti gli adempimenti connessi con tale attività.

La limitazione imposta dal sistema, relativamente all'acquisizione dei compensi accessori liquidati fuori sistema per il personale cessato precedentemente all'anno fiscale in lavorazione, è determinata dalla normativa vigente. Infatti, come disposto dall'art. 29 c.2 del DPR n.600 del 1973, è a carico del sostituto principale, ossia del soggetto che eroga le competenze fisse e continuative, l'obbligo di effettuare il conguaglio fiscale e contributivo anche sulle somme a questo comunicate, entro il 12 gennaio dell'anno successivo, da eventuali sostituti secondari che nel corso dell'anno di riferimento abbiano liquidato direttamente competenze accessorie al sostituito.

In particolare, per il personale cessato, non più gestito quindi da SPT per le competenze fisse, tali somme devono essere comunicate al nuovo datore di lavoro o, se collocato a riposo, all'ente pensionistico in qualità di sostituto d'imposta principale per consentire a quest'ultimo di effettuare il conguaglio fiscale e contributivo e rilasciare il relativo modello CUD.

## **36. E'stato trasmesso un file con esito "caricamento effettuato" e per conto di applicationCED.LT@tesoro.it è arrivato il seguente messaggio di anomalia relativo**

Dirigente: Antimo Ponticiello Responsabile del procedimento: Primo Di Chiano e-mail: primo.dichiano@istruzione.it

Via de' Castagnoli, 1 – 40126 – **BOLOGNA** - Tel: 051/37851 e-mail: direzione-emiliaromagna@istruzione.it Sito web: www.istruzioneer.it

Ministero dell'Istruzione,<br>Alimistero dell'Istruzione,<br>Ufficio Scolastico Regionale per l'Emilia-Romagna - Divezione Genevale -Ufficio II - Risorse finanziarie

## **all'esito di elaborazione file accessori fuori sistema: "la firma digitale del messaggio non risulta attendibile".**

RISPOSTA. Il messaggio "LA FIRMA DIGITALE DEL MESSAGGIO NON RISULTA ATTENDIBILE" è generato direttamente dal sistema di PEC dell'utente, che prova a verificare la firma dell'e-mail e non trova nessun certificato valido; la mail non è inviata da una casella di Posta Certificata, pertanto il messaggio di errore può essere ignorato.

**37. Si pongono i seguenti quesiti a proposito della comunicazione compensi accessori fuori sistema: - vanno compilati i campi imponibile e ritenute Inps relativi al personale a tempo determinato pagato dal Tesoro e soggetto a versamento INPS e a comunicazione UNIEMENS a carico della Scuola? - quando ci sono compensi accessori che non vanno assoggettati a ritenuta Inpdap e Fondo credito possono essere comunicati a Spt cancellando gli imponibili e le ritenute Inpdap e Fondo credito o la Scuola deve necessariamente NON comunicarli e rilasciare propria certificazione?** 

RISPOSTA. Le funzioni di acquisizione dei compensi fuori sistema permettono di comunicare i soli dati effettivamente liquidati al dipendente. Pertanto, richiedendo il precalcolo è possibile modificare o azzerare i valori calcolati dal sistema in modo che i dati vengano salvati con le corrette ritenute applicate alla liquidazione.

**38. Nell'inserire i compensi accessori fuori sistema relativi al personale a tempo determinato retribuito da spt si riscontra che nella schermata appaiono come campi facoltativi ? disoccupazione ? imponibile? e ? disoccupazione ? ritenuta?.si chiede se tali campi vadano compilati, e quindi l?imponibile e la ritenuta inps vengano conteggiati nel modello cud emesso dalla ragioneria territoriale dello stato ufficio vi (ex d.p.t.) oppure se, come per il passato, per detti compensi la scuola deve emettere un modello cud ai soli fini inps.questa seconda modalità avrebbe un riscontro con i modelli uniemens emessi dalla scuola.** 

RISPOSTA. Le funzioni di acquisizione dei compensi fuori sistema permettono di comunicare i dati effettivamente liquidati al dipendente. Pertanto, richiedendo il precalcolo è possibile modificare o azzerare i valori calcolati dal sistema in modo che i dati vengano salvati con le corrette ritenute applicate alla liquidazione.

In relazione ai dati comunicati il sistema, in sede di conguaglio fiscale e contributivo, provvederà ad effettuare il corretto calcolo delle ritenute e a produrre il modello CUD.

#### **39. Come eliminare una fornitura e come verificare se le forniture sono state correttamente eliminate.**

#### RISPOSTA.

Si dovrà accedere al percorso "Accessori Fuori Sistema – Gestione del file – Esito" e dopo aver selezionato il file premere il pulsante "elimina".

Successivamente è possibile verificare l'eliminazione del file accedendo al dettaglio del file dal menù Gestione da file/esito. Qualora il file sia stato eliminato il sistema riporterà la dicitura "File eliminato".

Ministero dell'Istruzione,<br>Alinistero dell'Istruzione,<br>dell'Università e della Ricerca Ufficio Scolastico Regionale per l'Emilia-Romagna - Divezione Genevale -

**40. Caricato il file è stata ricevuta la mail che dice "caricamento effettuato con scarti" poiche ci sono due docenti in pensione quindi non piu gestiti da spt. mi chiedevo però se il caricamento degli altri dipendenti fosse andata a buon fine quindi ho consultato i dati inseriti in "gestione personale - rubrica amministrati" e ho riscontrato che: per il solo personale di ruolo tutte le righe dei compensi si visualizzano duplicate mentre per il personale supplente sono corrette. ho verificato che il numero dei record trasmessi è corretto quindi direi che va tutto bene ma non vorrei che il conguaglio per il personale di ruolo prendesse in considerazione importi doppi...** 

RISPOSTA. La funzione di inserimento dei compensi accessori fuori sistema acquisisce tutti i record presenti nel file anche se duplicati.

Dalle verifiche effettuate è stato riscontrato, come affermato che, per alcuni dipendenti, è stato inserito per stesso anno e stesso mese il medesimo importo Si suggerisce di verificare che siano stati inseriti nel sistema i compensi effettivamente liquidati al dipendente e di provvedere alla cancellazione di eventuali compensi duplicati, qualora inseriti erroneamente.

## **41. E' possibile effettuare l'inserimento di compensi accessori fuori sistema ad un docente supplente che risulta inserito a sistema SPT nel 2011 il cui stato partita di spesa è solo accessorie?**

RISPOSTA. E' possibile inserire la comunicazione di compensi accessori fuori sistema anche a personale comandato (partita solo accessorie) purché abbia percepito nel corso dell'anno 2011 compensi accessori tramite Cedolino Unico.

#### **42. Come fare per conoscere in dettaglio i nominativi scartati.**

RISPOSTA. Per poter consultare le motivazioni degli scarti è possibile utilizzare la funzione "Accessori Fuori Sistema - Gestione da file - Dettaglio" impostando il campo "id fornitura" con il numero della fornitura.

In fondo alla pagina cliccare sul pulsante "scarti" e visualizzare i codici fiscali scartati perché non presenti nella banca dati.

#### **43. Le competenze accessorie comunicate tramite la funzione "Accessori fuori sistema" vengono prese in considerazione dalla DMA?**

RISPOSTA. No.

#### **44. Una scuola ha comunicato un compenso negli accessori fuori sistema che non doveva dichiarare. Come correggere un cud 2012 emesso dal CED di Latina ?**

RISPOSTA. Le funzioni relative agli accessori fuori sistema consentono l'eliminazione dei dati già comunicati e l'inserimento dei dati corretti.

Con tale operazione, consentita entro il mese di luglio 2012, il sistema SPT provvede a rielaborare un nuovo CUD. Pertanto, la scuola può procedere in tal senso e non deve richiedere il cud on line.

Qualora la variazione non venga effettuata entro i termini consentiti, dovrà essere la Ragioneria territoriale competente a provvedere, tramite le apposite funzioni del Cud-online, alla produzione del nuovo Cud.

Dirigente: Antimo Ponticiello Responsabile del procedimento: Primo Di Chiano e-mail: primo.dichiano@istruzione.it

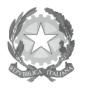

Ministero dell'Istruzione,<br>Alexandriche della Ricerca<br>Ufficio Scolastico Regionale per l'Emilia-Romagna - Divezione Genevale -Ufficio II - Risorse finanziarie

## **45. Docente con due contratti: uno al 30/06 pagato dal Tesoro e l'altro breve pagato dalla scuola. Il docente riceverà un CUD o due?**

RISPOSTA. Se la scuola comunicherà i compensi fuori sistema, il sistema SPT li utilizzerà per la produzione di un unico CUD.

## **FUNZIONI**

## **46. Funzione "Consultazione piani di riparto".**

RISPOSTA. Dal 22/06/2012 è stato attivato il servizio di consultazione piano di riparto (v. MSG SPT n. 99/2012). Nel menù "Accessori C.U." è presente la voce "Consultazione piani di riparto", tale voce è visibile solamente dal Responsabile Compensi Accessori che può verificare la disponibilità dei fondi sia per i compensi accessori che per i compensi vari.

## **47. Funzione "Esclusione certificazione CUD"?**

RISPOSTA. Accedendo alla funzione "Esclusione certificazione Cud" viene visualizzato l'elenco dei beneficiari che nell'anno fiscale hanno percepito unicamente compensi accessori; nel dettaglio di ciascun dipendente è presente l'informazione relativa allo stato della richiesta che indica la presenza o meno di compensi esclusi dalla certificazione.

Pertanto, qualora lo stato della richiesta assuma il valore "Escluso" il CUD non verrà prodotto (nota: la certificazione dovrà essere rilasciata dall'istituzione scolastica); negli altri casi, invece, ("non escluso" o "parzialmente escluso") il sistema elaborerà la relativa certificazione CUD.

#### **48. Funzione "Approvazione II livello". Il Dirigente Scolastico di un'istituzione scolastica non ha a disposizione la funzione di approvazione di II livello e invio alla RGS mentre le altre funzioni sono presenti.**

RISPOSTA. Dai controlli effettuati risulta che all'elenco X è stata data l'approvazione di primo livello dal Dirigente Scolastico.

Pertanto, l'approvazione di secondo livello può essere data solo dal DSGA.

## **49. Funzione rielaborazione CUD.**

RISPOSTA. Come riportato nella Circolare N. 43/2012 del 1° marzo 2012 pubblicata nel sito SPT, nella sezione "Rielaborazioni CUD", le modifiche dei dati da trasmettere effettuate dagli uffici di servizio tramite la funzione del cedolino unico "Accessori fuori sistema", saranno acquisite da SPT attraverso un'apposita procedura che provvederà in automatico, oltre al calcolo e all'applicazione dei nuovi conguagli sulla prima rata utile, anche alla pubblicazione sul portale StipendiPA del nuovo modello.

Non vi sono ulteriori funzioni che in tal caso devono essere utilizzate.

Dirigente: Antimo Ponticiello Responsabile del procedimento: Primo Di Chiano e-mail: primo.dichiano@istruzione.it

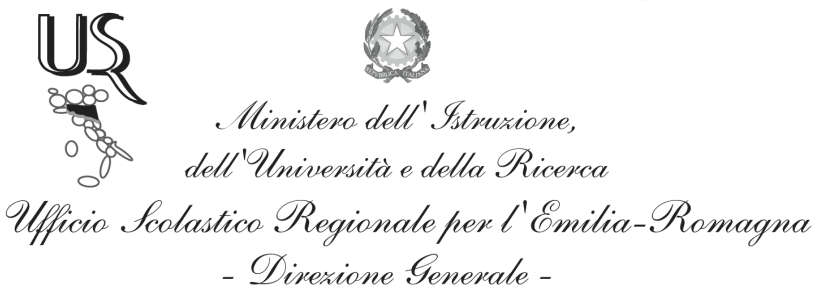

#### **50. A seguito di rielaborazione dei CUD, nell'area modelli risulta il CUD corretto mentre nel portale stipendi dove accede ciascun dipendente il CUD è ancora quello vecchio.**

RISPOSTA. La pubblicazione dei nuovi modelli cud avviene prima su Spt modelli e successivamente sul portale. è normale quindi che si possano presentare dei momenti di discordanza tra quanto pubblicato su spt modelli e quanto su portale.

#### **51. Non viene visualizzato per un'istituzione scolastica il CUD di un docente supplente cessato a cui è stato pagato un compenso accessorio.**

RISPOSTA. Il docente cessato era in carico ad altra istituzione scolastica quindi ci si deve rivolgere alla scuola cui era assegnato il docente. Per verificare l'ultima scuola di servizio basta andare nella rubrica amministrati.

#### **COMPENSI VARI – SUPPLENZE BREVI**

## **52. Supplente con più contratti. Si possono inserire più contratti nello stesso mese per lo stesso dipendente?**

RISPOSTA. Si, è possibile inserire più contratti nello stesso mese per lo stesso dipendente. C'è il controllo che per lo stesso periodo non posso inserire un contratto con lo stesso numero di protocollo (quindi un duplicato).

## **53. Detrazioni per lavoro dipendente. Mancata attribuzione detrazioni per lavoro dipendente.**

RISPOSTA. Le detrazioni per lavoro dipendente vengono attribuite automaticamente dal sistema. Da controlli effettuati è risultato che per alcuni dipendenti attivi solo per le accessorie o non più attivi per le competenze fisse (che avevano quindi le detrazioni chiuse) per questa prima liquidazione il sistema non le ha attribuite.

L'anomalia è stata rimossa e dalla successiva emissione (quella in corso) le detrazioni verranno inserite. Il dipendente in sede di conguaglio fiscale vedrà sanata la sua situazione.

Nel caso in cui c'è invece una doppia liquidazione nel mese relativa a emissione ordinaria per competenze fisse (es. come supplente temporaneo/annuale o di ruolo) e a emissione per compensi vari (liquidazioni afferenti a supplenze brevi e saltuari) il sistema applica le detrazioni una sola volta nel mese.

**54. Pagamento arretrato non corrisposto. Nel mese di ottobre 2012 una supplente ha prestato servizio 1 giorno presso una scuola ma per un errore non le e' stato pagato lo stipendio.** 

**adesso la dipendente ha lavorato presso la scuola nel mese di febbraio 2013. Come procedere per pagare l'arretrato?** 

Ministero dell'Istruzione,<br>Alinistero dell'Istruzione,<br>Sente della Ricerca Ufficio Scolastico Regionale per l'Emilia-Romagna - Divezione Genevale -Ufficio II - Risorse finanziarie

RISPOSTA. E' necessario creare un nuovo elenco con l'arretrato e richiedere l'approvazione. Sarà liquidato con la prima emissione disponibile.

## **55. Addizionali regionali e comunali. Come comunicarle?**

RISPOSTA. Non è prevista la comunicazione delle addizionali regionali e comunali durante la compilazione degli elenchi dei compensi vari.

## **56. Pagamento in contanti. Una scuola ha disposto il pagamento di compenso in contanti presso ufficio postale. Il cedolino del docente riporta l'importo totale ma il netto è zero.**

RISPOSTA. da verifiche effettuate in base dati all'emissione del cedolino la modalità di pagamento era "contanti" e quindi in presenza di un importo superiore a 1000 euro il cedolino è stato azzerato.

Nota USR: si ritiene opportuno rivolgersi alla RTS competente.

## **57. Durata contratto. Nel periodo di competenza (dal.....al.....) si deve inserire l'intero contratto oppure solo il mese cui si riferisce il pagamento ? esempio: un contratto dal 29/01/2013 al 02/02/2013, per il pagamento del mese di gennaio va dal 29/01/2013 al 31/01/2013 oppure tutta la durata del contratto ?**

RISPOSTA. i controlli effettuati dal sistema sono:

- data inizio e data fine competenza del contratto devono appartenere allo stesso mese;

- data inizio competenza del contratto non può essere successiva alla rata di applicazione;

## **58. TFR DPCM 20/12/1999. Quando si inserisce?**

RISPOSTA. Questa voce si inserisce quando l'amministrato ha scelto di aderire ad un fondo di previdenza complementare, passando dal TFS al TFR.

**59. Titolare assegno INPS che presta attività di lavoro dipendente. Personale in possesso del Documento INPS da presentare al datore di lavoro se il soggetto, titolare di assegno INPS, presta attività lavorativa dipendente; si riporta il testo "Come previsto dalla normativa vigente, il datore di lavoro è tenuto a detrarre dall'importo della retribuzione spettante al lavoratore, al netto dei trattamenti di famiglia e dei contributi assistenziali e previdenziali, la quota di assegno non cumulabile riportata nella sottostante tabella e a versare all'INPS le somme trattenute. Si ricorda comunque che l'importo della trattenuta non può essere superiore a quello della retribuzione netta di cui sopra" – Come operare la trattenuta?** 

Dirigente: Antimo Ponticiello Responsabile del procedimento: Primo Di Chiano e-mail: primo.dichiano@istruzione.it

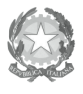

# Ministero dell'Istruzione,<br>All'Università e della Ricerca Ufficio Scolastico Regionale per l'Emilia-Romagna - Divezione Genevale -

Ufficio II - Risorse finanziarie

RISPOSTA. in base agli accordi con il MIUR per il momento è impossibile gestire le ritenute di qualsiasi genere per il personale con supplente brevi e saltuarie.

Con NOI PA, sarebbe possibile gestire tali ritenute in caso di supplenze a tempo determinato o annuale con scadenza al 30 giugno o 31 agosto.

Si consiglia di prendere contatto con l'inps per verificare la possibilità di effettuare i versamenti direttamente dall'interessato.

## **60. Indennità per ferie non godute. Una scuola ha pagato ai supplenti brevi di gennaio 2013 gli stipendi senza l'indennità ferie non godute. Adesso intende pagare le ferie ma quando inserisce il solo importo delle ferie NOIPA dice che si deve comunque inserire uno stipendio tabellare. Come fare?**

RISPOSTA. La creazione di un elenco con solo ferie non godute non è possibile. Dovrà essere aggiunto alle prossime comunicazioni, ogni comunicazione deve infatti contenere sempre almeno Stipendio e IIS.

Gli assegni obbligatori sono :

- Stipendio
- IIS.

Quelli soggetti a controllo di tabellare sono:

- **Stipendio**
- IIS
- IVC (per le scuole)
- Ind. Rischio (per i VVF)
- **61. Assegni familiari. "Una docente supplente breve ha richiesto tardi l'assegno per il nucleo familiare per questo e altri motivi non e' stato conteggiato nei mesi di competenza negli invii dei compensi su compensi vari. Abbiamo verificato che riusciamo ad inserire solo l'assegno del nucleo familiare inerente al mese di competenza (febbraio) e non riusciamo ad inserire gli arretrati che la docente dovrebbe riscuotere."**

NB: la risposta è superata e il problema è stato risolto. Vedi Messaggio NOIPA 067/2013 del 10/05/2013 con il quale si informa che è possibile segnalare codici assegno riferibili a ferie, assegno al nucleo familiare o altro assegno prescindendo dalla segnalazione del contratto.

RISPOSTA. La creazione di un elenco con solo assegni al nucleo non è possibile.

Nelle prossime comunicazioni si aggiungeranno alla voce assegni al nucleo l'importo dovuto (sul quale non c'è controllo di tabellare).

Infatti se il contratto si protrae è possibile compensare sia in difetto sia in eccesso nei mesi successivi, ovviamente sempre rispettando il controllo sugli importi tabellari.

Si ricorda che ogni comunicazione deve infatti contenere sempre almeno Stipendio e IIS. Attualmente non è possibile non inserire i dati dello stipendio e dell'IIS, si suggerisce di inserire stipendio e IIS con euro 0,01 e di ridurre di euro 0,02 l'importo delle voci da inserire. Se il supplente non ha contratti successivi e ha percepito degli importi superiori al dovuto dovrete rivolgervi alla competente RTS.

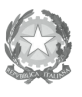

Ministero dell'Istruzione,<br>dell'Università e della Ricerca Ufficio Scolastico Regionale per l'Emilia-Romagna - Divezione Generale -Ufficio II - Risorse finanziarie

**62. Versamento contributi. Una dipendente supplente breve, retribuita con cedolino unico dal 07/01/2013 al 06/06/2013, ha presentato domanda di disoccupazione all'INPS, ma da un controllo non risultano periodi lavorati per il 2013. La scuola non ha versato contributi e non ha presentato ListaPosPa (ex uniemens e DMA2) in quanto gli stipendi sono stati liquidati direttamente dal MEF tramite cedolino unico (compensi vari). Per poter dare informazioni adeguate al personale, si chiede di conoscere le nuove modalità di accreditamento dei contributi disoccupazione all'INPS.** 

RISPOSTA. A seguito di opportune verifiche eseguite da questo Ufficio, è emerso che per conto dell'amministrata X, sono stati trasmessi all'INPS i seguenti dati:

- totale contribuzione denunciata per disoccupazione: € 61.69

 - mesi lavorati nel 2013 denunciati: Gennaio (21 giorni), Febbraio (26 giorni) e Marzo (23 giorni). Sono in corso di compilazione e trasmissione le mensilità successive.

Inoltre, si precisa che in esito agli accordi tra INPS e MIUR, con messaggio n. 23605 del 21 settembre 2010, l'Istituto previdenziale ha ribadito alle proprie strutture che per le domande presentate dal personale (precario e non) della Scuola, ove si rilevi il mancato o l'errato utilizzo del flusso Uniemens da parte del datore di lavoro, la domanda è accoglibile e la prestazione spettante deve essere liquidata sulla base della documentazione, prodotta dall'interessato, attestante i dati retributivi e contrattuali necessari. Infatti, per agevolare l'utenza questo Servizio ha pubblicato sul Portale NoiPA, nella sezione "Contratti Scuola", tutta la documentazione e le istruzioni con l'indicazione di come poter ovviare a eventuali impedimenti che ostacolino la regole erogazione dell'indennità ordinaria di disoccupazione.

Pertanto, qualora fosse necessario, gli interessati potranno rivolgersi all'istituto scolastico presso il quale hanno prestato servizio e richiedere la certificazione della situazione contrattuale e dell'effettivo prestato servizio. Tale documentazione, in applicazione di quanto contenuto nel suddetto messaggio può essere presentata alla sede INPS competente per zona.

Al fine di facilitare la comunicazione con gli Istituti Scolastici e/o l'ufficio INPS competenti, si elencano di seguito i relativi riferimenti normativi.

Riferimenti normativi:

- Convenzione tra MIUR e Ministero del Lavoro (vedasi il Prot. n. AOODGPER 15266 sul sito del MIUR www.istruzione.it/).

- Circolare n. 125 del 16 dicembre 2009 - l'Inps ha impartito alle proprie strutture istruzioni in merito alle modalità, ai termini e ai requisiti per consentire la sollecita liquidazione della prestazione in applicazione delle disposizioni già emanate con la circolare Inps n. 115/2008, al fine di favorire l'accettazione di documentazione ottenuta direttamente dal sito del MEF con la stampa dei dati Uniemens ivi contenuti.

- Messaggio n. 23605 del 21 settembre 201 -, l'Inps ribadito alle proprie strutture che per le domande presentate dal personale (precario e non) della Scuola, ove si rilevi il mancato o l'errato utilizzo del flusso Uniemens da parte del datore di lavoro, la domanda è accoglibile e la prestazione spettante deve essere liquidata sulla base della documentazione, prodotta dall'interessato, attestante i dati retributivi e contrattuali necessari.

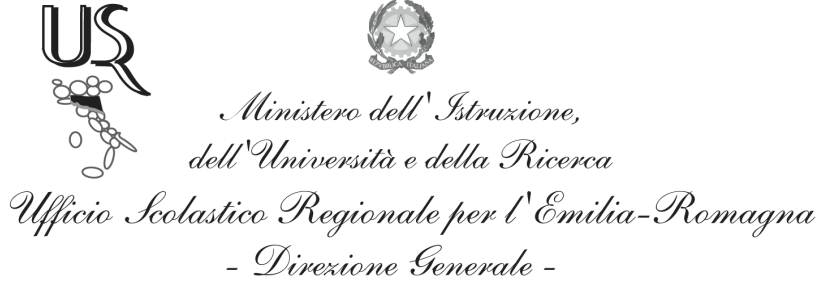

- Ufficio II Risorse finanziarie
- **63. Versamenti ritenute previdenziali non dovuti. Come recuperare le ritenute previdenziali erroneamente versate all'INPDAP all'atto del pagamento di un compenso accessorio ad un pensionato presidente di commissione d'esame e dunque estraneo all'amministrazione e soggetto a sole ritenute fiscali ? Probabilmente l'errore è stato originato dal fatto che in rubrica amministrati il beneficiario era censito come dipendente e quindi sono state operate le trattenute previdenziali.**

RISPOSTA. Al fine di poter sanare la situazione esposta, è necessario chiedere l'intervento dell'Ufficio Responsabile - Ragioneria Territoriale dello Stato di competenza, il quale, tramite le funzioni disponibili sul sistema NoiPA, può provvedere al rimborso dell'importo dovuto al dipendente e al recupero all'ente.

#### **64. Versamenti ritenute previdenziali dovuti ma non effettuati. Ad un dipendente non sono state applicate le ritenute previdenziali in quanto la scuola non aveva aggiornato/inserito il dato previdenziale in rubrica amministrati. Come effettuare ora le ritenute previdenziali**

RISPOSTA. Si precisa che in tali casi la Ragioneria Territoriale di competenza può eseguire la rettifica del regime previdenziale. Il sistema in automatico eseguirà il conguaglio.

#### **65. Ritenute in generale.**

RISPOSTA. In base agli accordi con il MIUR per il momento è impossibile gestire le ritenute di qualsiasi genere per il personale con supplente brevi e saltuarie. Con NOI PA, sarebbe possibile gestire tali ritenute in caso di supplenze a tempo determinato o annuale con scadenza al 30 giugno o 31 agosto.

## **66. Ritenuta per sciopero. Come trattenere la giornata di sciopero ad un supplente breve?**

RISPOSTA. E' possibile comunicare giorni di sciopero tramite l'applicativo "Sciopnet" solo per personale gestito per le competenze fisse. Per le supplenze brevi e saltuarie il giorno di sciopero deve essere sottratto dal periodo di supplenza, attuale o futura.

#### **67. Ritenuta sindacale. Dovendo effettuare una ritenuta dallo stipendio di un docente supplente breve, relativa alla delega rilasciata per il contributo sindacale, si chiede come operare con l'applicazione di NOIPA compensi vari, oppure questa operazione rientra tra quelle non fattibili?**

RISPOSTA. Confermiamo che tale operazione non è prevista.

## **ISTITUZIONI SCOLASTICHE DIMENSIONATE**

**68. Dal 1 settembre 2011 l'istituzione scolastica X ha assorbito l'istituzione scolastica Y e relativamente alla comunicazione dei compensi accessori per il cedolino unico dell'istituto Y** 

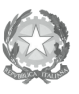

Ministero dell'Istruzione,<br>Alinistero dell'Istruzione,<br>dell'Università e della Ricerca Ufficio Scolastico Regionale per l'Emilia-Romagna - Divezione Genevale -

**non riesce a completare l'operazione: non è possibile effettuare l'approvazione di secondo livello non essendoci più alcun dirigente associato all'istituzione Y.** 

RISPOSTA. Le abilitazioni ad operare nel sistema del Cedolino Unico del personale della scuola vengono rilasciate dal MIUR.

I Dirigenti Scolastici ed i DSGA possono provvedere ad eventuali rettifiche/integrazioni delle abilitazioni, utilizzando le apposite funzioni di profilatura di Gestione Utenze.

Solo in caso di impossibilità ad agire a livello di segreteria scolastica, si potrà ricorrere al proprio Referente Provinciale della Sicurezza, chiamando, per tutte le problematiche che riguardano l'abilitazione alle funzioni SPT, l'assistenza al numero verde MIUR 800903080.

#### **69. Come attivare l'utenza per le funzioni AssenzeNet e SciopNet nel caso di scuola di nuova istituzione?**

RISPOSTA. Come indicato sul protale NOIPA, per richiedere l'assegnazione delle credenziali (USERID e PASSWORD) indispensabili all'accesso ai servizi web SciopNet e Assenze Net è necessario inviare un e-mail ufficiale all'indirizzo dcsii.dag@pec.meg.gov.it allegando l'apposito modello pdf "Modulo di richiesta per l'adesione ai servizi NoiPA ad uso degli UFFICI DI SERVIZIO" (scaricabile dall'area modulistica) con i dati identificativi dell'Ufficio interessato. Sarà cura del Servizio trasmettere al più presto le credenziali di accesso.

#### **70. La scuola non visualizza i docenti trasferiti dall'istituzione scolastica cessata a quella di nuova istituzione.**

RISPOSTA. Il trasferimento del personale da una sede all'altra deve essere richiesto dal MIUR. I trasferimenti non sono più effettuati dalle RTS ma sono disposti centralmente in modo che siano allineati i sistemi MIUR e SPT.

Nota USRER: il MIUR trasmette periodicamente al MEF flussi centralizzati con i dati aggiornati. Gli aggiornamenti non sono automatici ma dipendono da tempi tecnici per l'allineamento delle banche dati. Solitamente l'allineamento avviene entro un mese dall'invio da parte del MIUR dei file aggiornati.

## **MESSAGGI DI ERRORE**

## **71. Problemi generali di connessione / rallentamenti / blocco del sistema.**

RISPOSTA. I problemi di connessione risultano generalizzati e, quando si presentano vengono risolti dal gruppo Centrale di NOIPA; l' anomalia dovrebbe essere momentanea e provocata da un eccessivo carico del sistema (classici momenti di picco). In questi casi si consiglia gentilmente di riprovare più volte e in tempi diversi. A volte potrebbe essere necessario inoltrare richiesta al Servizio di supporto interno del MIUR - SERVICE DESK (sdesk@istruzione.it ) TEL. 800-903080 perché, come per tutti gli Uffici di Servizio del Comparto Scuola, l'accesso a SPT Modelli è consentito esclusivamente tramite il portale SIDI-MIUR, senza prevedere una successiva autenticazione.

Dirigente: Antimo Ponticiello Responsabile del procedimento: Primo Di Chiano e-mail: primo.dichiano@istruzione.it

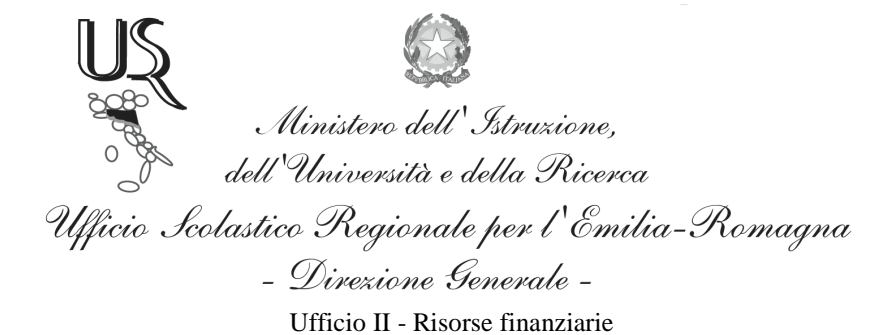

#### **72. Problematiche caricamento file locale. Esito acquisizione negativo.**

RISPOSTA. I motivi relativi alla problematica di caricamento file locale possono essere:

- A. File generati in automatico da sistemi di gestione non congruenti. In questo caso occorre modificare i file nel rispetto dello standard. Esempio: l'utente probabilmente ha generato un file XML con il software ARGO; nella colonna Ufficio Responsabile è necessario sostituire RTS con la sigla della provincia di appartenenza.
- B. Errori di compilazione manuale. In questo caso occorre controllare i file caricati con le istruzioni e il tracciato record presente sul sito SPT.
- C. Il messaggio "utente non autorizzato alla lavorazione dei dati presenti nel file" viene inviato dal sistema quando l'ente, l'ufficio responsabile, l'ufficio di servizio e il capitolo di bilancio specificati nella testata dell'elenco non rientrano nel cono di visibilità dell'utente (in particolare il campo "codUfficioResponsabile" risulta erroneamente impostato). In questo caso occorre verificare i dati inseriti ed effettuare le opportune verifiche. E' possibile visualizzare il proprio cono di visibilità cliccando sul nominativo dell'utente connesso, in alto a destra della schermata Cedolino Unico del sistema di accettazione. Qualora i dati relativi al cono di visibilità non risultassero esatti, occorrerà rivolgersi al servizio di assistenza del MIUR specificando il messaggio d'errore, poiché il personale della scuola accede al sistema del cedolino unico tramite il portale SIDI che effettua l'autenticazione e la profilazione delle utenze.

#### **73. Messaggio di errore: "Impossibile eseguire l'operazione richiesta - Elenco nr xxxxx del xxxxxx."**

RISPOSTA. da verifiche effettuate sulla base informativa, l'elenco da lei segnalato risulta in stato "PAGAMENTO AUTORIZZATO". Il messaggio "IMPOSSIBILE ESEGUIRE L' OPERAZIONE RICHIESTA" è visualizzato in caso di una temporanea non disponibilità del servizio.

#### **74. Messaggio di errore: "NO VOLUMEID PASSED".**

RISPOSTA La causa del problema che si sta verificando in questi giorni è dovuta alla nuova versione di Columbus/modelli, che non è compatibile con il vecchio plug-in.

Si consiglia di disinstallare appunto il Columbus Viewer a patto che sia istallato sulla macchina Acrobat reader.

Consigliamo di rivolgere la problematica tecnica al Referente Informatico oppure alla Struttura Informatica di riferimento del proprio Ufficio.

#### **75. Messaggio di errore: "autenticazione fallita – Session state could not be created. Login cannot proceed".**

RISPOSTA. Problema relativo all'apertura di Modelli. Occorre disattivare il blocco dei pop-up dal browser di navigazione Internet e accedere da SIDI/APPLICAZIONI MEF-NoiPA (o similari)/Gestione accessoria (ex Cedolino Unico)/MODELLI, ovvero, per poter visualizzare i documenti in modo corretto, è necessario procedere alla disinstallazione del Plug-in Columbus "Macro 4 Document

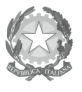

Ministero dell'Istruzione,<br>dell'Università e della Ricerca Ufficio Scolastico Regionale per l'Emilia-Romagna - Divezione Generale -

Viewer", per effettuare l'operazione è necessario essere amministratori della macchina/postazione in caso contrario è necessario far intervenire il proprio supporto tecnico.

Se il vostro sistema operativo è Windows XP è necessario cliccare sul tasto START in seguito su Pannello di Controllo, cliccare poi su Installazione applicazioni e selezionare "Macro 4 Document Viewer" scegliere Disinstalla.

Se il vostro sistema operativo è Windows 7, cliccare sul tasto START, poi su Pannello di controllo e in seguito su Programmi e funzionalità. Selezionare "Macro 4 Document Viewer" e scegliere Disinstalla...."

Si suggerisce, inoltre, di provare su p.c. diversi perché l'anomalia potrebbe essere limitata ad un solo p.c. in particolare.

#### **76. Problemi con columbus. Quando vado in cedolino unico mi compare l'elenco con i primi 50 nominativi, clicco il pulsante di ricerca (search o search advanced), chiedo di vedere anche la pagina 2 fino a 100 nominativi ma non mi compare niente.**

RISPOSTA. Da dentro MODELLI cliccare su "RICERCA AVANZATA" e successivamente, sulla destra, selezionare la voce "MANTIENI ABILITATA LA RICERCA AVANZATA" dopodichè cliccare su "ULTERIORI OPZIONI"; all'interno della finestra che si aprirà, in basso nella sezione "MATCHLIST" selezionare la voce "CERCA FINO A" e impostare il numero 100 o superiore; confermare l'operazione cliccando su "IMPOSTA E CERCA".

## **77. Messaggio di errore: "Errore durante la chiamata al servizio".**

RISPOSTA. Si tratta di problemi di generalizzati e, pertanto, si invita a riprovare a breve.

## **78. Messaggi di errore: "Servizio spese non disponibile".**

RISPOSTA. L'errore segnalato si verifica se l'invio del file viene effettuato quando il sistema informativo della Ragioneria (area Spese) è chiuso. Occorre riprovare.

#### **79. Messaggio di errore. L'elenco per il quale è stata richiesta l'autorizzazione al pagamento permane nello stato di "Invio a RGS in corso" ovvero Codice 900 "Errore tecnico di sistema".**

RISPOSTA. Il nuovo invio al Sistema Spese della Ragioneria Generale dello Stato degli elenchi verrà effettuato in automatico da SPT con le lavorazioni seriali a linee chiuse. I POS ne verificheranno l'esito nei giorni successivi. Il problema era stato già affrontato nel messaggio SPT 160/2011.

#### **80. Messaggio di errore: "Importo tabellare non presente per la qualifica relativa all'iscrizione".**

RISPOSTA. Questo avviene perché per gli istituti scolastici il MIUR non prevede, ad oggi, liquidazioni di compensi a quantità. Ciò implica che è possibile segnalare compensi accessori ad importi inserendo direttamente la cifra da liquidare.

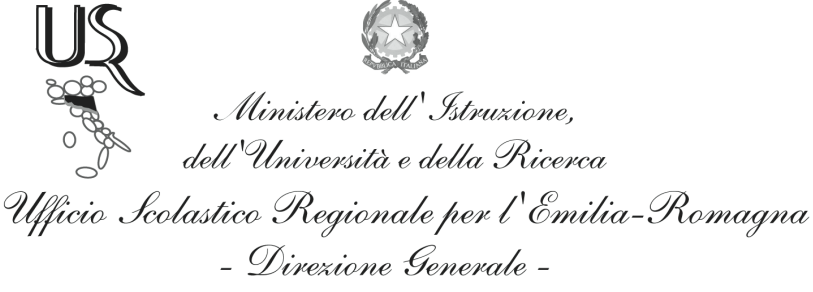

#### **81. Messaggio di errore: "Errore 174 - Errore lettura importi calcolati delle previdenziali".**

RISPOSTA. L'errore è dovuto a problemi di colloquio con il sistema RGS per quanto riguarda l'autorizzazione di compensi esenti da previdenziali. Da questa mattina dovrebbe essere stato risolto; gli elenchi interessati possono essere inviati nuovamente a RGS.

#### **82. Messaggio di errore: "???it.Transport error: 302 Error: Found???"**

RISPOSTA. L'errore segnalato si verifica se l'invio del file per l'autorizzazione al pagamento, viene effettuato quando il sistema informativo della Ragioneria (area Spese) è chiuso. L'invio deve essere effettuato entro le ore 17.00.

#### **83. Messaggio di errore: "Errore nella verifica di identità federata – codice meccanografico xxxxxxxxxx"**

RISPOSTA. L'errore è dovuto all'aggiornamento dei codici SIDI con i dati forniti dal MIUR, che il MEF ha provveduto ad aggiornare sulla banca dati SPT.

L'istituzione scolastica deve rivolgersi al MIUR (referente provinciale SIDI) per poter accedere al sistema con il nuovo codice SIDI.

Nota USR: solitamente il problema si verifica per le istituzioni scolastiche oggetto di dimensionamento. L'aggiornamento di NOIPA sulla base dei dati inviati dal MIUR avviene periodicamente e non in tempo reale.

#### **84. Messaggio di errore: "Scarto per contratto esistente nel periodo indicato".**

#### RISPOSTA.

Occorre aggiungere al numero del protocollo del contratto già utilizzato per il pagamento un carattere: es. "prot. 3456**/**" oppure "prot. 3456**-**" oppure "prot. 3456**.**" Oppure "prot. 3456**=**".

Il "percorso informatico" sopra suggerito rappresenta un espediente tecnico che consente di superare le criticità di cui sopra.

(V. nota MIUR prot n. 692 del 16 gennaio 2015).

## **RUBRICA AMMINISTRATI**

#### **85. Dipendente non in carico al proprio istituto ma già presente nella rubrica amministrati.**

RISPOSTA. Non è necessario un nuovo inserimento. Infatti, il sistema del cedolino unico permette la liquidazione di compensi accessori anche a personale appartenente ad altro ufficio responsabile o ad altro ufficio di servizio e anche al personale cessato. In questi casi è sufficiente aggiungere il beneficiario all'elenco, mediante l'apposito tasto.

(Vedi Avviso MIUR del 28/11/2012 pubblicato sulla rete INTRANET)

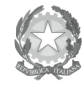

Ministero dell'Istruzione,<br>Alle Università e della Ricerca<br>Ufficio Scolastico Regionale per l'Emilia-Romagna - Divezione Generale -

Ufficio II - Risorse finanziarie

#### **86. Estraneo all'amministrazione ex dipendente.**

**In fase di inserimento dei dati per il compenso accessorio ad una persona estranea alla pubblica amministrazione, sul portale NoiPA risulta per la medesima lo stato "SUPPLENTE – SCADENZA CONTRATTO" per essere stata, fino al 30 giugno 2012, supplente presso una scuola. Sul portale NoiPA stante tale situazione, non si riesce nell'apposita rubrica a inserire nuovamente il nominativo della suddetta, atteso che attualmente risulta estranea all'amministrazione, né a modificare i dati soprattutto per quanto concerne la sua attuale posizione giuridica per la quale, essendo estranea non vi sono appunto ritenute previdenziali e assistenziali.** 

RISPOSTA. Si rende noto che il sistema del Cedolino Unico permette la liquidazione dei compensi accessori anche al personale cessato o dispensato aggiungendolo all'elenco attraverso l'utilizzo del tasto "Aggiungi beneficiario all'elenco".

Per i cessati dal servizio, la Direzione Centrale dei Sistemi Informativi del MEF, in presenza di tutte le informazioni necessarie per effettuare l'ordinazione, provvederà ad emettere un cedolino di sole competenze accessorie.

Ad eventuali modifiche ai dati del dipendente, non consentite dall'applicativo del Cedolino Unico, quali, ad esempio, la variazione del regime contributivo, deve provvedere l'ufficio di servizio che aveva in gestione la partita di spesa fissa.

Si precisa che l'ufficio che può effettuare le modifiche non è la sede di servizio ma l'ufficio responsabile della gestione dei pagamenti della dipendente indicata e nel caso particolare è la Ragioneria Territoriale dello Stato competente.

#### **87. Conto corrente bancario estero. Mancata accettazione da parte del sistema NOIPA.**

RISPOSTA. Allo stato attuale purtroppo le procedure di controllo poste in essere nel nostro circuito interbancario non consentono ancora la canalizzazione dei pagamenti verso una banca non italiana. La cosa potrebbe diventare possibile con la adozione del sistema SEPA (Single European Payments Area) che dovrebbe equiparare tutti gli istituti bancari europei. A tale proposito sono in corso incontri tra il MEF e la Banca d'Italia allo scopo di concordare ed apportare le necessarie variazioni ai sistemi di controllo dell'IBAN.

#### **88. Variazione dati in rubrica amministrati.**

#### RISPOSTA.

Queste sono le nuove regole:

1) la gestione per il personale cessato rimane inalterata: tutti possono modificare modalità di pagamento, residenza ed aliquote;

2) la gestione per il personale attivo per le fisse rimane inalterata: solo chi gestisce può modificare;

3) per il personale attivo per le sole accessorie: tutti possono modificare regime contributivo, modalità di pagamento, residenza ed aliquote (vedi messaggio NOIPA n. 40 del 8 marzo 2013).

Se il dipendente non è della tipologia "solo accessorie" ma "SUPPLENTE - SCADENZA CONTRATTO", in questo caso tali informazioni possono essere modificato dall'Istituto che ha inserito il dipendente, oppure dalla competente RTS.

E' in esercizio anche questa implementazione alla funzione Compensi vari:

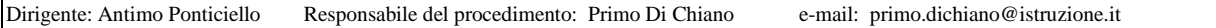

XX<br>Ministero dell'Istruzione,<br>Scolastico Reaionale her l'Emilie Ufficio Scolastico Regionale per l'Emilia-Romagna - Divezione Genevale -

per le sole partite attive per le accessorie (i nuovi beneficiari) dopo aver selezionato il tasto AGGIUNGI CONTRATTO ALL'ELENCO è stato introdotto il controllo sul regime contributivo attivo alla data di competenza dell'elenco: se = 'R' , la selezione del soggetto viene abilitata, in caso contrario il sistema propone un messaggio bloccante "Regime contributivo incongruente. Procedere alla variazione da Rubrica amministrati":

"CTSPS + 18% con disoccupazione".

## **89. Interventi sugli amministrati. Scuola A – Compensi accessori pagati a docente X (cessato perle competenze fisse) e a docente Y (in servizio nella scuola B). Come operare modifiche relative ai dati?**

RISPOSTA. Per il docente X deve provvedere la RTS che ne amministrava la partita di spesa fissa mentre per il docente Y deve provvedere la scuola B che ha effettuato l'inserimento in SPT quale nuovo beneficiario.

## **90. Inserire un beneficiario non presente in rubrica SPT**

RISPOSTA. Il percorso da seguire è: Attività Uffici => Gestione personale => Rubrica Amministrati => Cliccare in basso a destra su NUOVO => compilare le tre schede DATI ANAGRAFICI, DATI PERSONALI, DATI CONTABILI.

## **91. Come modificare i dati contabili di amministrati cessati presenti in anagrafica SPT.**

RISPOSTA. L'operazione in passato non era consentita, se non agli utenti dell'Ufficio presso cui i soggetti prestavano servizio. Ad oggi è possibile gestire le informazioni relative ai dati personali e contabili di personale cessato.

Il percorso da seguire è: Attività Uffici => Gestione personale => Rubrica Amministrati => ricercare la persona => operare le modifiche necessarie => SALVA

## **92. Per cambiare le coordinate bancarie di un docente a tempo indeterminato occorre rivolgersi alle RTS?**

RISPOSTA. Le modalità di pagamento possono essere variate direttamente dall'utente della scuola dove il dipendente presta servizio. Ovviamente la variazione avrà gli effetti anche sulle modalità di pagamento delle competenze fisse del dipendente.

## **ALTRE TEMATICHE**

## **93. Altro - Area Modelli.**

**Cliccando sull'icona modelli non si apre nulla bensì il programma apre e chiude la pagina ripetutamente.** 

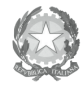

# Ministero dell'Istruzione,<br>dell'Università e della Ricerca Ufficio Scolastico Regionale per l'Emilia-Romagna - Divezione Genevale -

Ufficio II - Risorse finanziarie

RISPOSTA. Occorre disattivare il blocco dei pop-up dal browser di navigazione Internet e accedere da SIDI/APPLICAZIONI MEF-NoiPA (o similari)/Gestione accessoria (ex Cedolino Unico)/MODELLI, ovvero, per poter visualizzare i documenti in modo corretto, è necessario procedere alla disinstallazione del Plug-in Columbus "Macro 4 Document Viewer", per effettuare l'operazione è necessario essere amministratori della macchina/postazione - in caso contrario è necessario far intervenire il proprio supporto tecnico.

Se il vostro sistema operativo è Windows XP è necessario cliccare sul tasto START in seguito su Pannello di Controllo, cliccare poi su Installazione applicazioni e selezionare "Macro 4 Document Viewer" scegliere Disinstalla.

Se il vostro sistema operativo è Windows 7, cliccare sul tasto START, poi su Pannello di controllo e in seguito su Programmi e funzionalità. Selezionare "Macro 4 Document Viewer" e scegliere Disinstalla...."

Si suggerisce, inoltre, di provare su p.c. diversi perché l'anomalia potrebbe essere limitata ad un solo p.c. in particolare.

**94. Altro - Credito fiscale mod. 730. Una istituzione scolastica ha ricevuto da un CAF il credito del mod. 730 dell'anno 2012 relativo ad un dipendente supplente con contratto a tempo determinato fino al 31/07/13. Dovendo ancora inserire i dati dello stipendio di Luglio, si chiede se sia competenza dell'istituzione scolastica inserire su NOIPA il credito del dipendente e in caso affermativo come poter inserire il suddetto credito in quanto nelle voci Aggiungi Assegno non risulta nessun codice relativo al rimborso 730.** 

RISPOSTA. Di concerto con l'amministrazione competente,si è ritenuto opportuno non consentire l'acquisizione dei modelli 730 per il personale supplente breve e saltuario, in quanto, per detto personale, pagato con l'applicativo cedolino unico, i dati giuridici ed economici sono noti esclusivamente alle amministrazioni di appartenenza, e il sistema NoiPa provvede esclusivamente alla liquidazione delle somme determinate dalle stesse.

Per i motivi su esposti si prega di invitare i contribuenti ad effettuare la dichiarazione tramite presentazione del modello unico PF.

**95. Altro - Richieste di servizio. Si segnala la necessità che le istituzioni scolastiche vengano avvisate mensilmente sulla data di riapertura del portale cedolino unico per la trasmissione dei compensi accessori. Ciò al fine di evitare che i POS procedano per tentativi con continui e ripetuti accessi.** 

RISPOSTA. Non è prevista nessuna forma di comunicazione diretta alle istituzioni scolastiche relativamente alla riapertura delle linee. Pertanto occorre tener presente che le linee restano chiuse a partire dalla data di scadenza della rata, che varia per ciascun mese, e per tutto il periodo (anch'esso variabile) necessario all'elaborazione ed alla successiva emissione delle competenze. Di norma tale periodo ha un intervallo di tempo di circa 3-4 giorni. Si suggerisce di consultare il sito SPT all'indirizzo http://www.spt.mef.gov.it/index.html sia per consultare il calendario delle lavorazioni mensili che i messaggi che avvisano l'utenza sullo stato delle procedure.

## **96. Altro - Varie. Esiste un limite minimo (importo) per emissione cedolino unico?**

RISPOSTA. Il cedolino unico viene emesso per un importo netto di almeno un euro.

**97. Altro – Varie. In data odierna (21/5) e' stato autorizzato al pagamento un elenco con i compensi relativi al mese di aprile 2014 dei supplenti temporanei.** 

Ministero dell'Istruzione,<br>Ministero dell'Istruzione,<br>Ufficio Scolastico Regionale per l'Emilia-Romagna - Divezione Genevale -

**dalla stampa dello storico, ci siamo accorti che c'e' una differenza tra l'importo correttamente eseguito in data 12/05/2014 e l'importo approvato da rgs. La differenza deriva da un aumento delle rit.prev.carico dat.lavoro ed una diminuzione dell'importo calcolato.** 

RISPOSTA. L'importo calcolato in corrispondenza dello stato elenco "RICEZIONE ESITO CALCOLO" (dato dalla somma degli importi lordi dei singoli contratti segnalati) può non coincidere con l'importo calcolato in corrispondenza dello stato elenco "APPROVATO E INVIATO A RGS" in quanto, in presenza di amministrati in regime di TFR, le ritenute per Opera di Previdenza calcolate a carico del dipendente vengono imputate come oneri a carico del datore di lavoro. Tale differenza risulta pertanto sommata all'importo della colonna Tot. prev. dat. lav. (Totale previdenziali a carico del datore di lavoro).

#### **98. Altro – Varie. E' possibile pagare con il cedolino unico un docente che ha partecipato agli esami di agrotecnico presso la nostra scuola , titolare di p.iva , che emette fattura? In caso positivo, come si deve procedere , dopo l'inserimento in "rubrica amministrati" del nominativo?**

RISPOSTA. Per poter pagare un lavoratore in modalità ritenuta d'acconto è necessario che la partita sia inserita dalla Ragioneria Territoriale dello Stato. Pertanto, la scuola dovrà rivolgersi alla Ragioneria Territoriale di competenza, che aprirà apposito rapporto di lavoro. [V. anche Messaggio NOIPA n. 025/2013 del 15 febbraio 2013]

#### **99. Altro - Beneficiario deceduto. Come procedere con il cedolino unico al pagamento di un compenso accessorio a un beneficiario deceduto?**

RISPOSTA. Per il personale deceduto, è necessario inserire comunque il compenso accessorio sul sistema Cedolino Unico. Il sistema calcolerà lo spettante, ma non effettuerà la liquidazione. Sarà cura di questo Servizio SPT provvedere a comunicare alle competenti Ragionerie Territoriali gli importi non liquidati al fine di consentire alle stesse di procedere al pagamento manuale a favore degli eredi.

> IL DIRIGENTE f.to Antimo Ponticiello Firma autografa sostituita a mezzo stampa, ai sensi dell'art.3, comma2, del D.Lgs n.39/93